## **Form Letters and Mailing Labels**

## **NOTE: When retrieving these templates from the webpage, save them on the hard drive of your computer. Do NOT try to open them.**

*To IMPORT TEMPLATES for Mailing Labels and Form Letters:* 

To import Form Letters or Mailing Labels:

From start page click on System under Setup

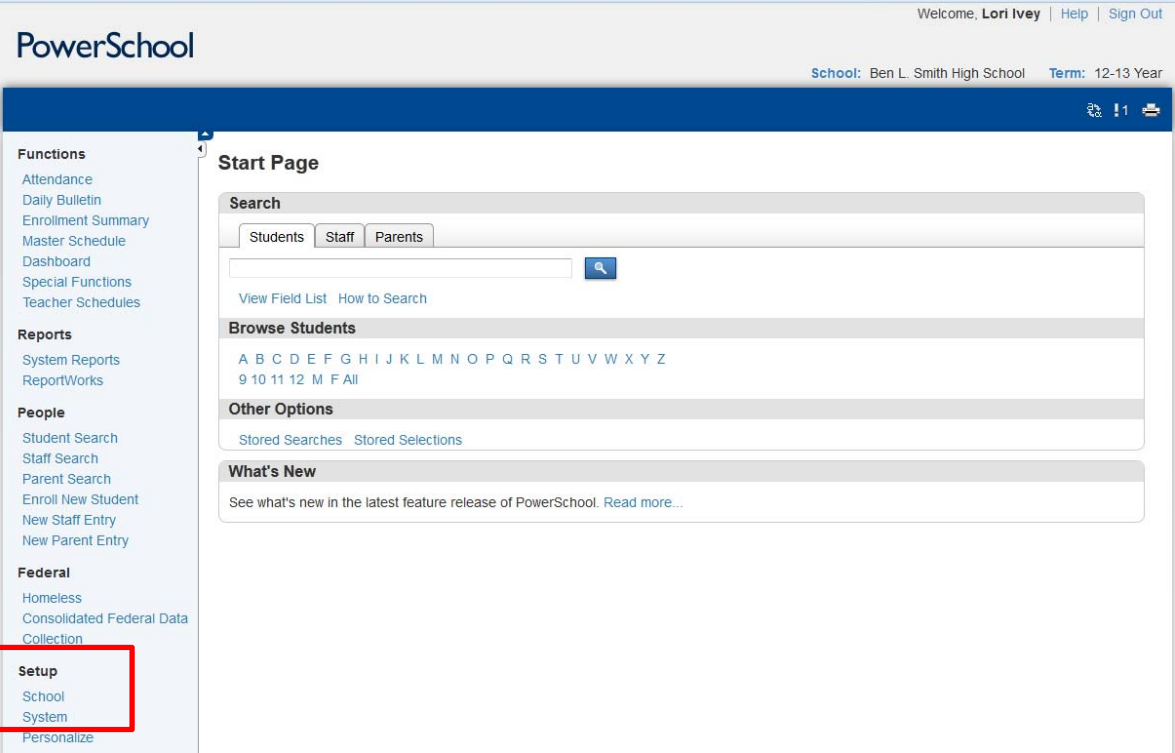

Click on the Import Report Template link.

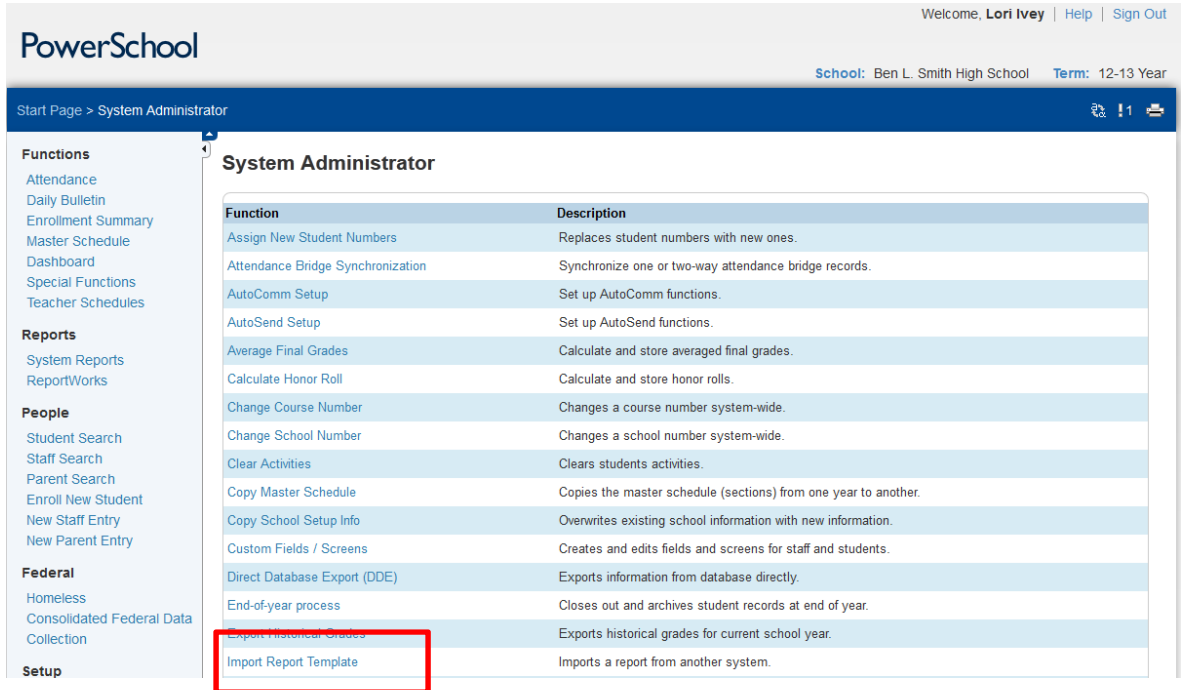

Click on the Browse button, go to the location you saved the templates, and click ok. Once the desired template has been selected, click the import button.

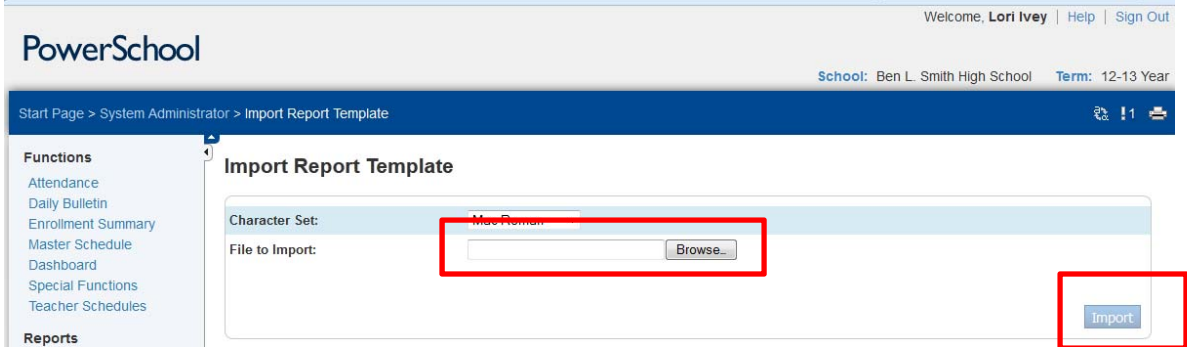

A successfully imported message will appear. This message will state what kind of template was imported, either a Form Letter or a Mailing Label. Then click the Back button.

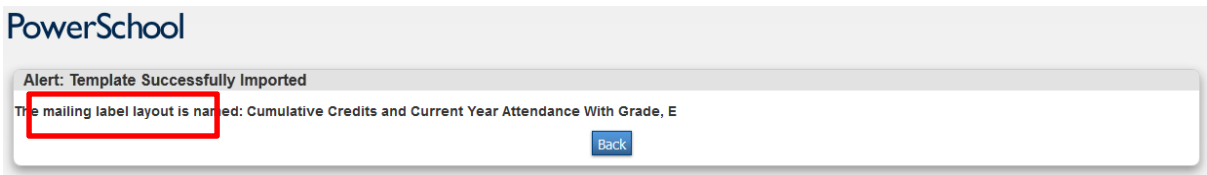

## **Form Letters and Mailing Labels**

*To CREATE REPORTS FROM THE TEMPLATES for Mailing Label:* 

Click on System Reports under the Reports menu. For Form Letters and Mailing Labels, click on the Setup tab and then the appropriate link, either Form Letters or Mailing Labels, for the newly imported report.

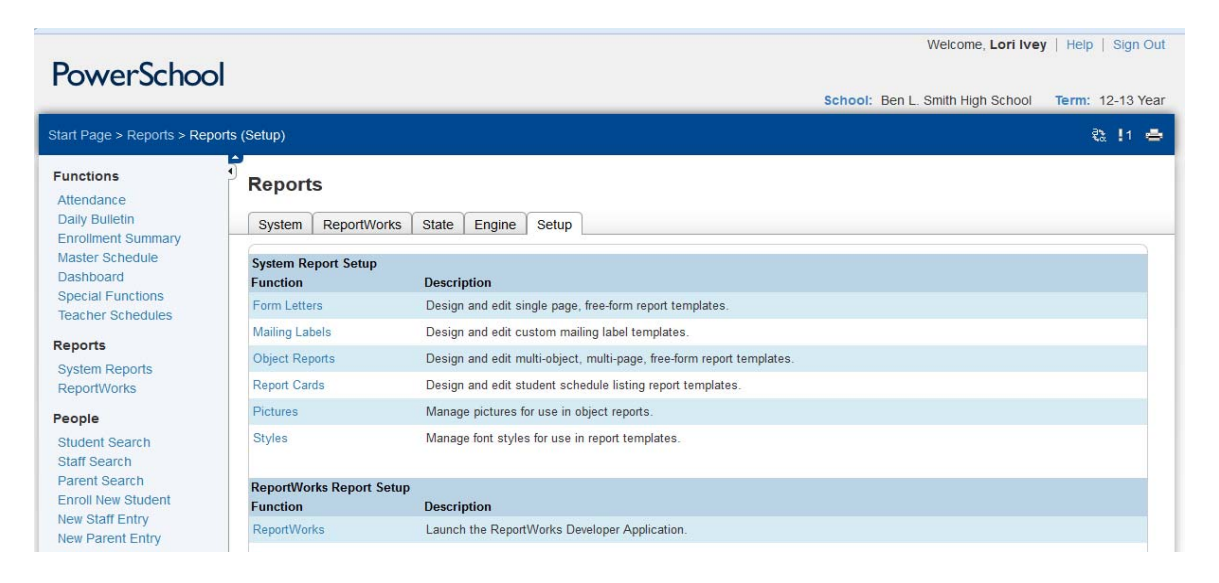